## techŜtep

## **Techstep Essentials MDM Polityka szyfrowania pamięci**

Data: 05/12/2023

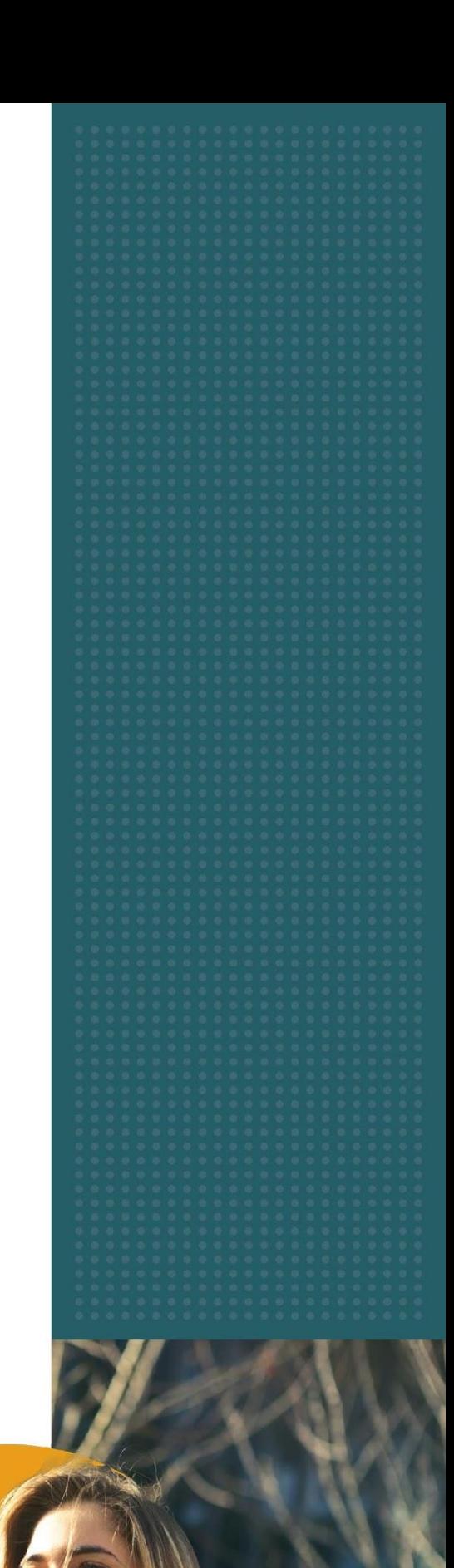

Aby edytować politykę szyfrowania pamięci, kliknij Polityki -> Zmień ustawienia.

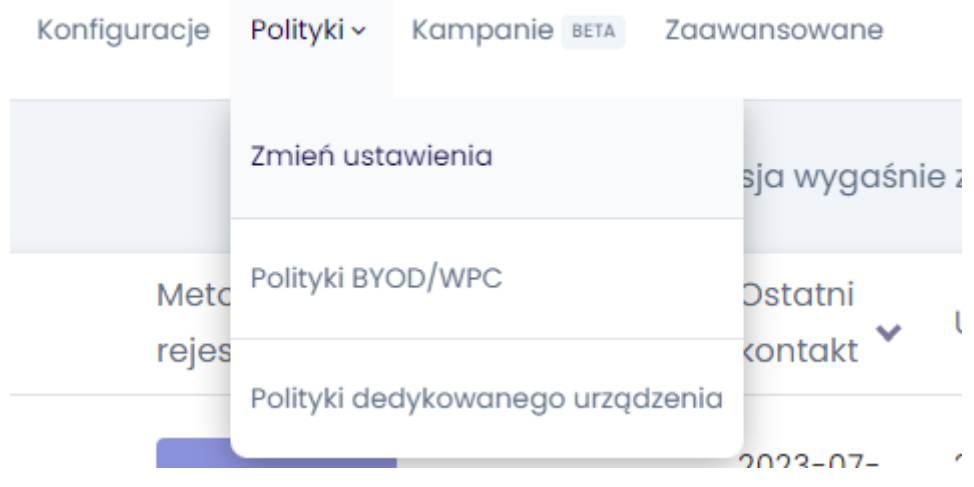

Wybierz kategorię Polityka szyfrowania pamięci.

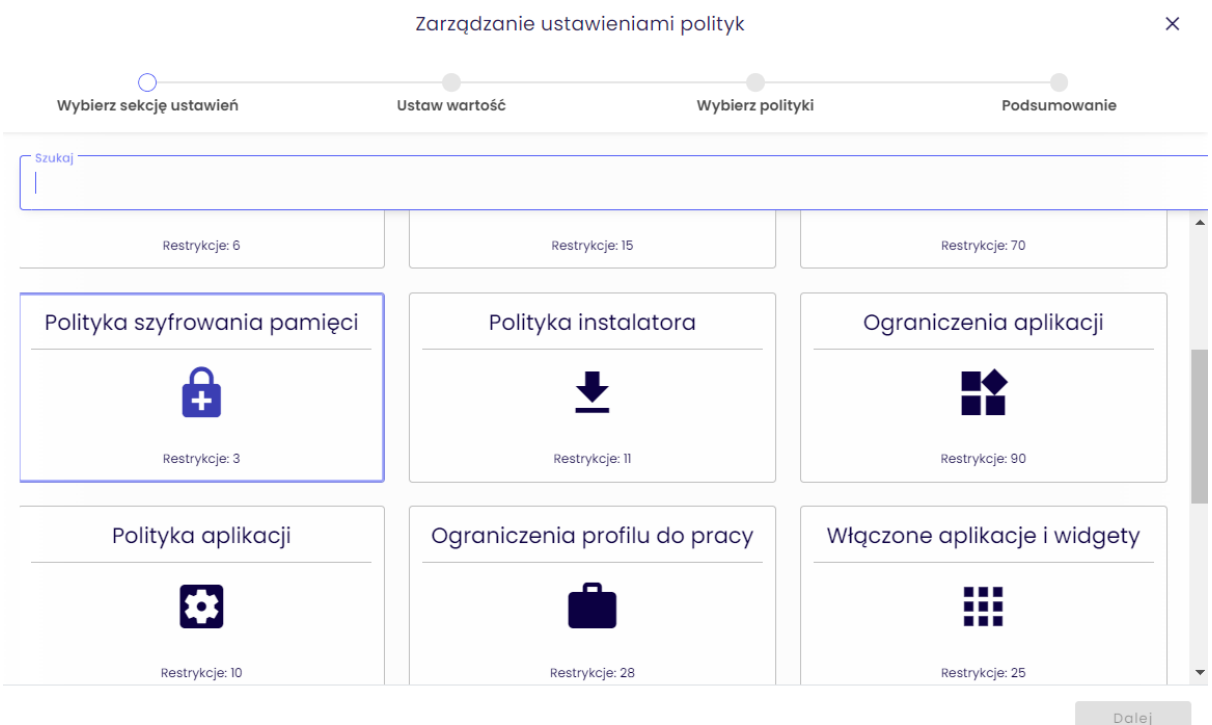

tech $\$$ tep $_2$ 

W ramach Polityki szyfrowania pamięci istnieje szereg ustawień, które można dodać do zestawu polityk.

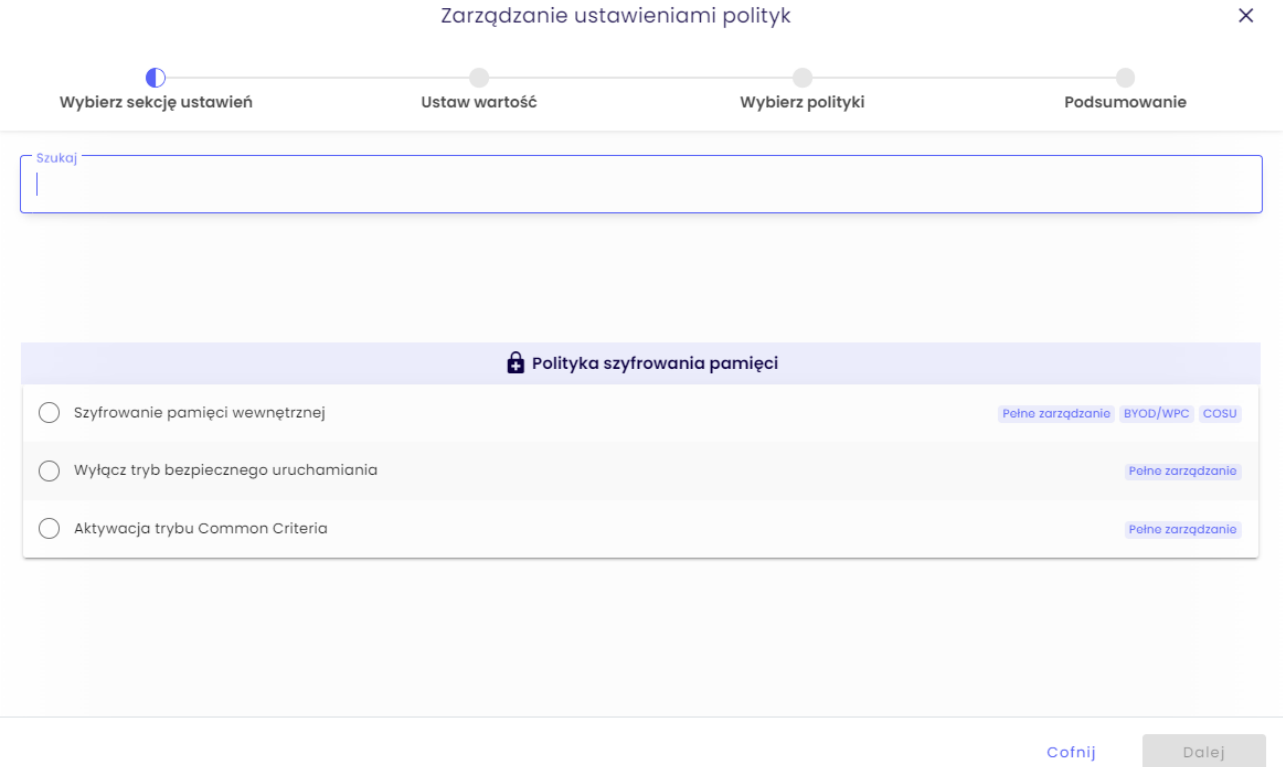

Wybierz ustawienie, które chcesz skonfigurować i kliknij przycisk Dalej.

Poniżej znajduje się tabela wszystkich ustawień, które można skonfigurować w tej kategorii wraz z objaśnieniami.

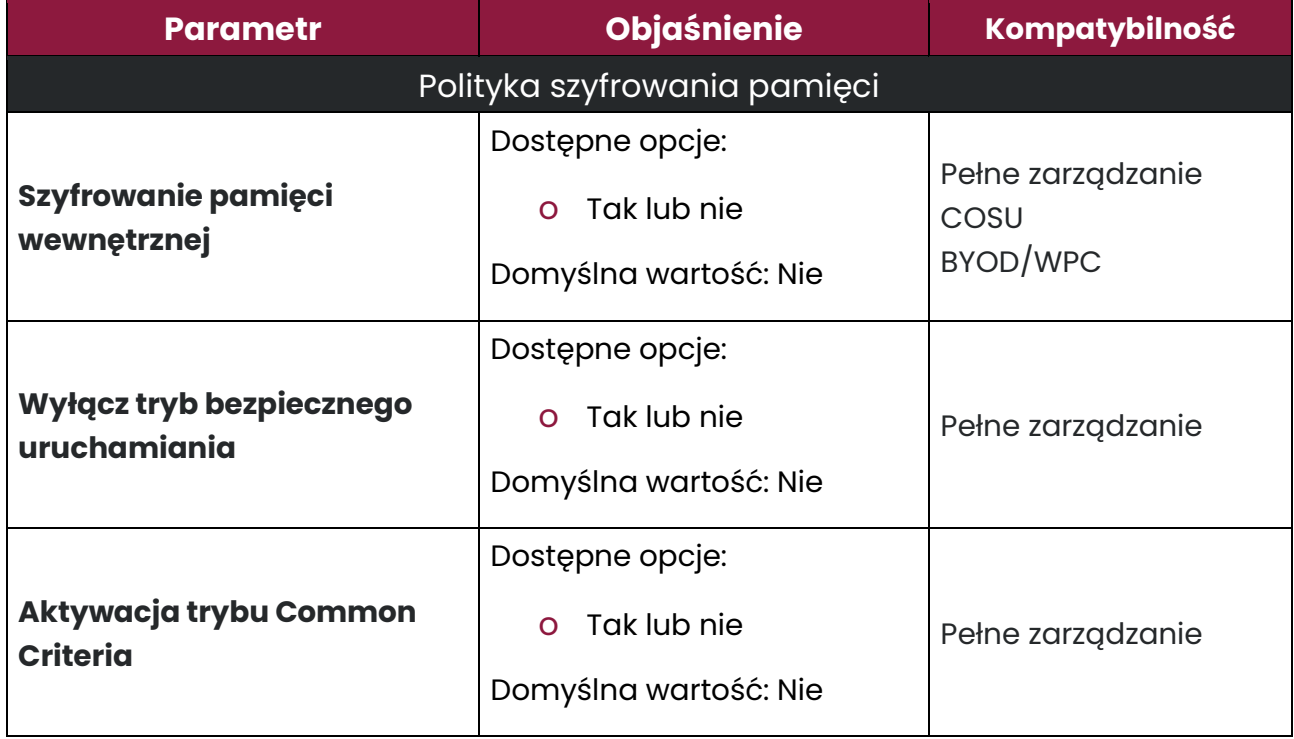

Skonfiguruj ustawienie do żądanej wartości i kliknij przycisk Dalej.

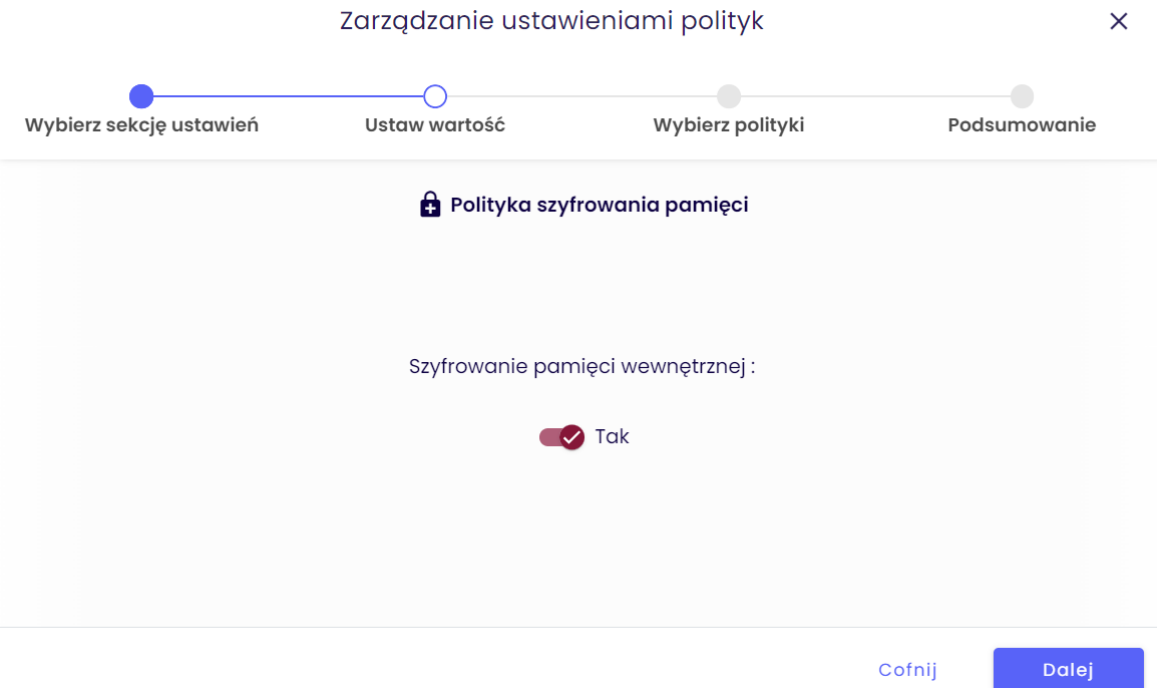

Wybierz polityki, do których chcesz dodać ustawienie (możesz wybrać wiele polityk) i kliknij przycisk Dalej.

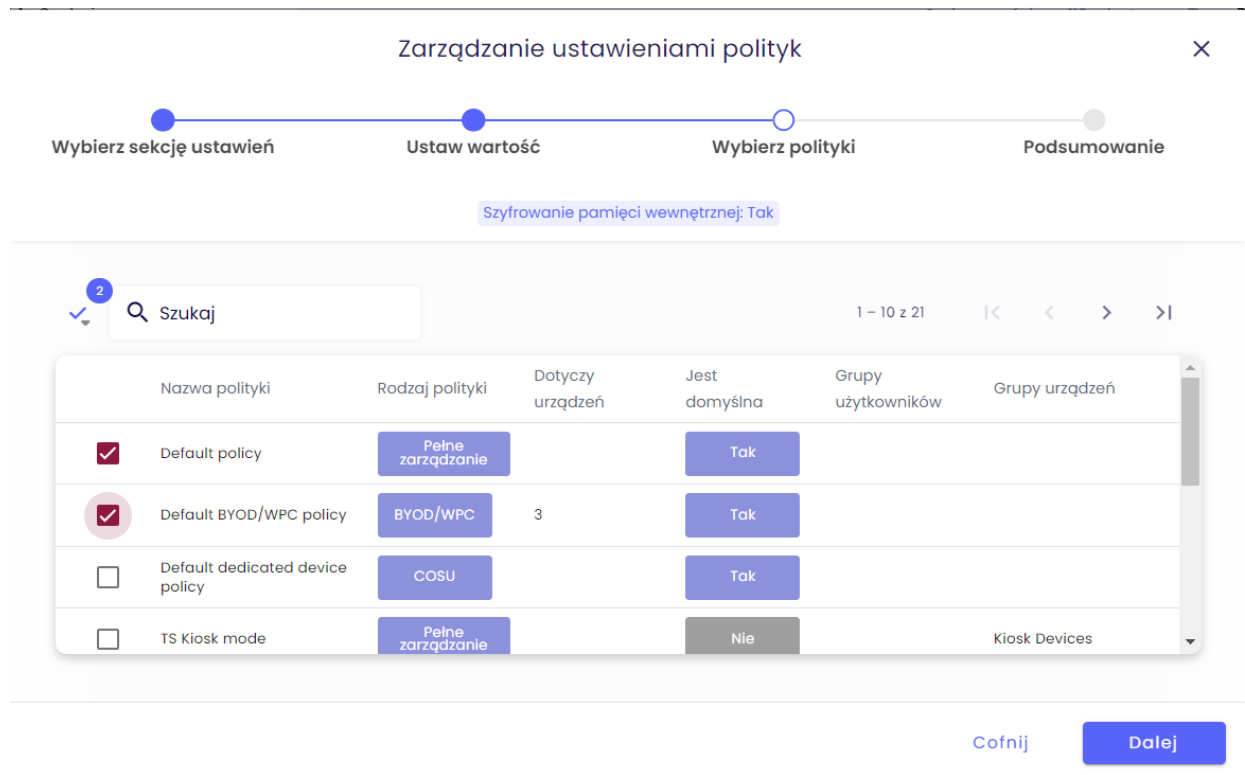

tech $$$ tep $_4$ 

Następnie zostanie wyświetlone podsumowanie zastosowanych ustawień oraz czy istnieją urządzenia, których dotyczy zmiana.

Kliknij Zastosuj, aby wprowadzić zmianę konfiguracji.

Uwaga: Po naciśnięciu przycisku Zastosuj ustawienia zostaną natychmiast zastosowane na wskazanych urządzeniach.

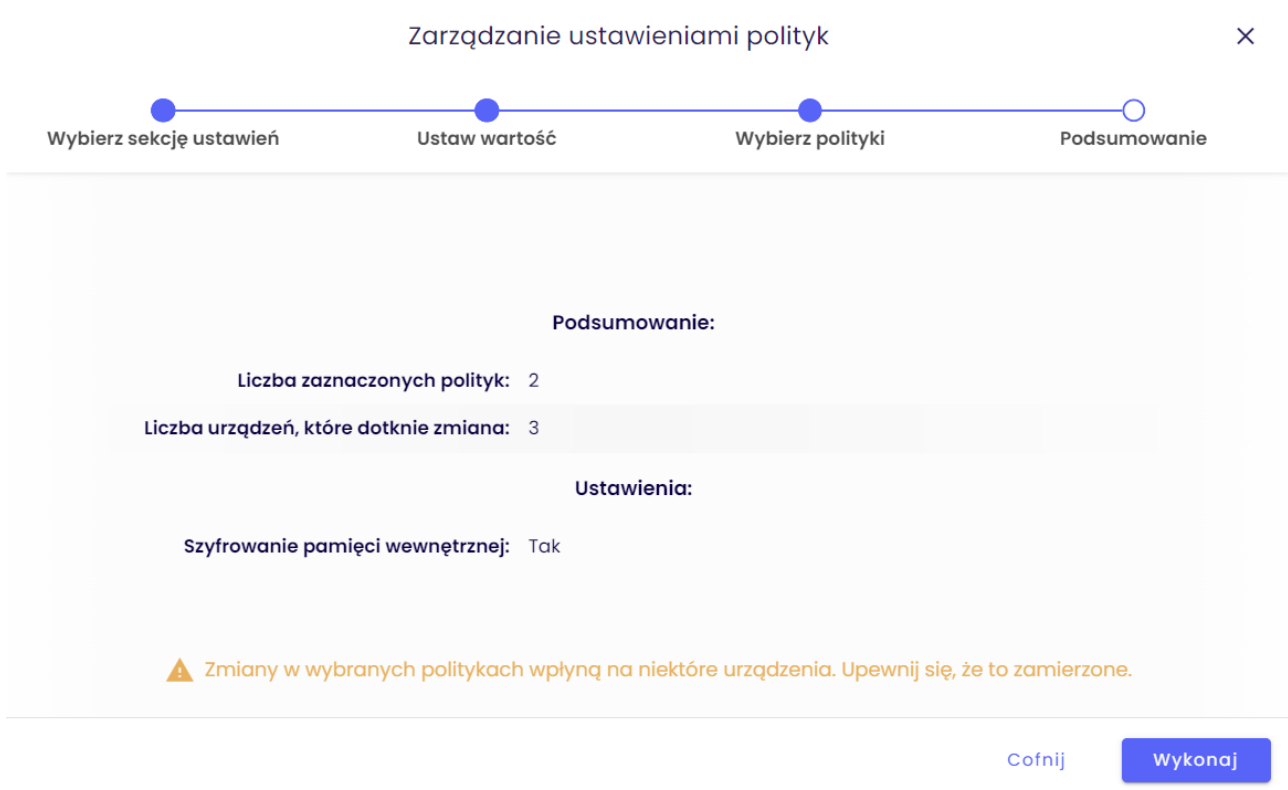